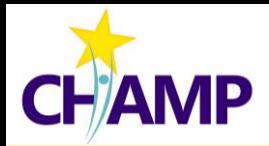

## **Emory CHAMP Consenting Workflows**

Below are 2 workflows that show how to consent patients into CHAMP, choose whichever process works best for you, your clinic, and your patient.

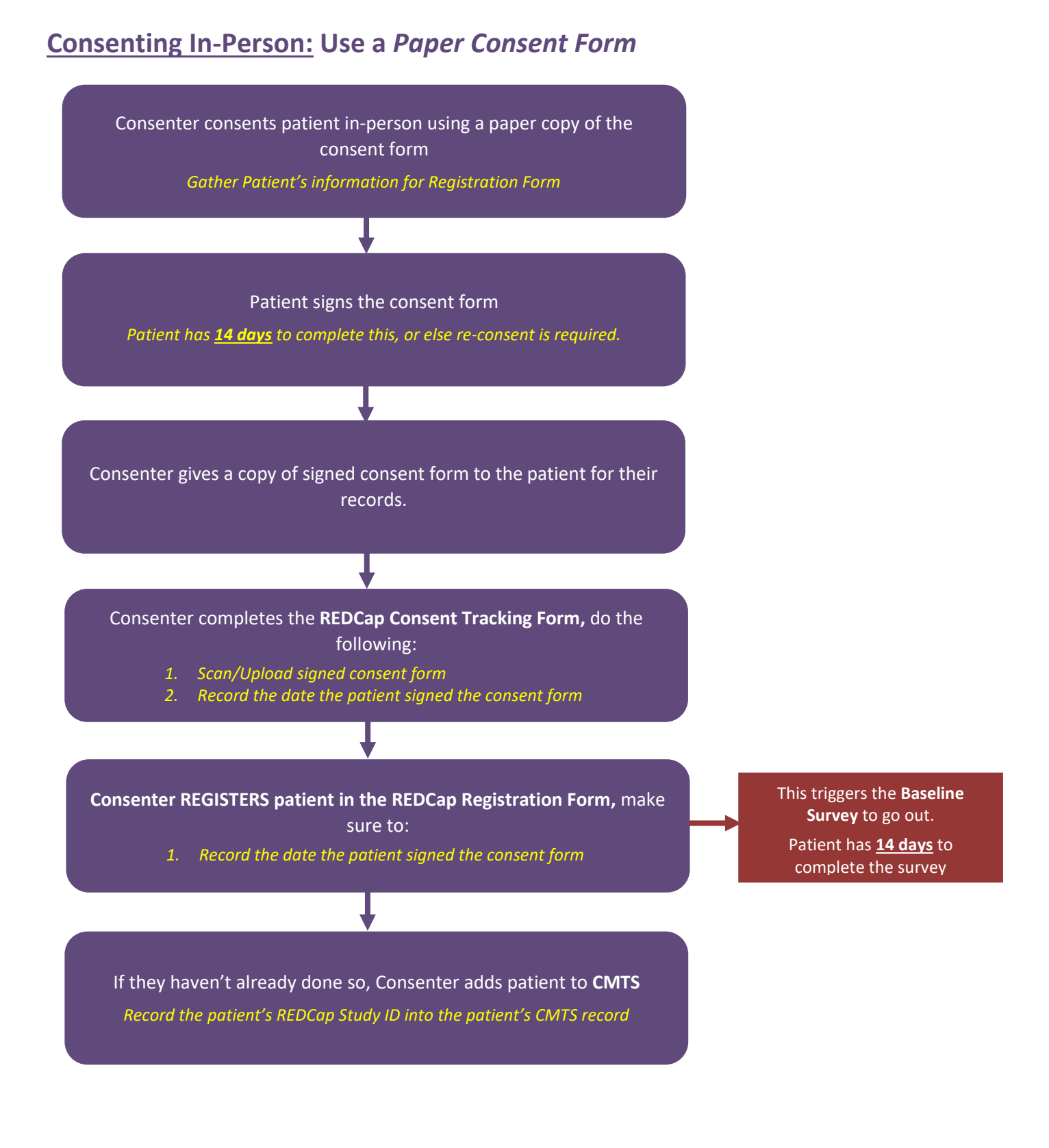

## **Consenting Over the Phone or Tele-Video: Use an** *e-Consent Form.*

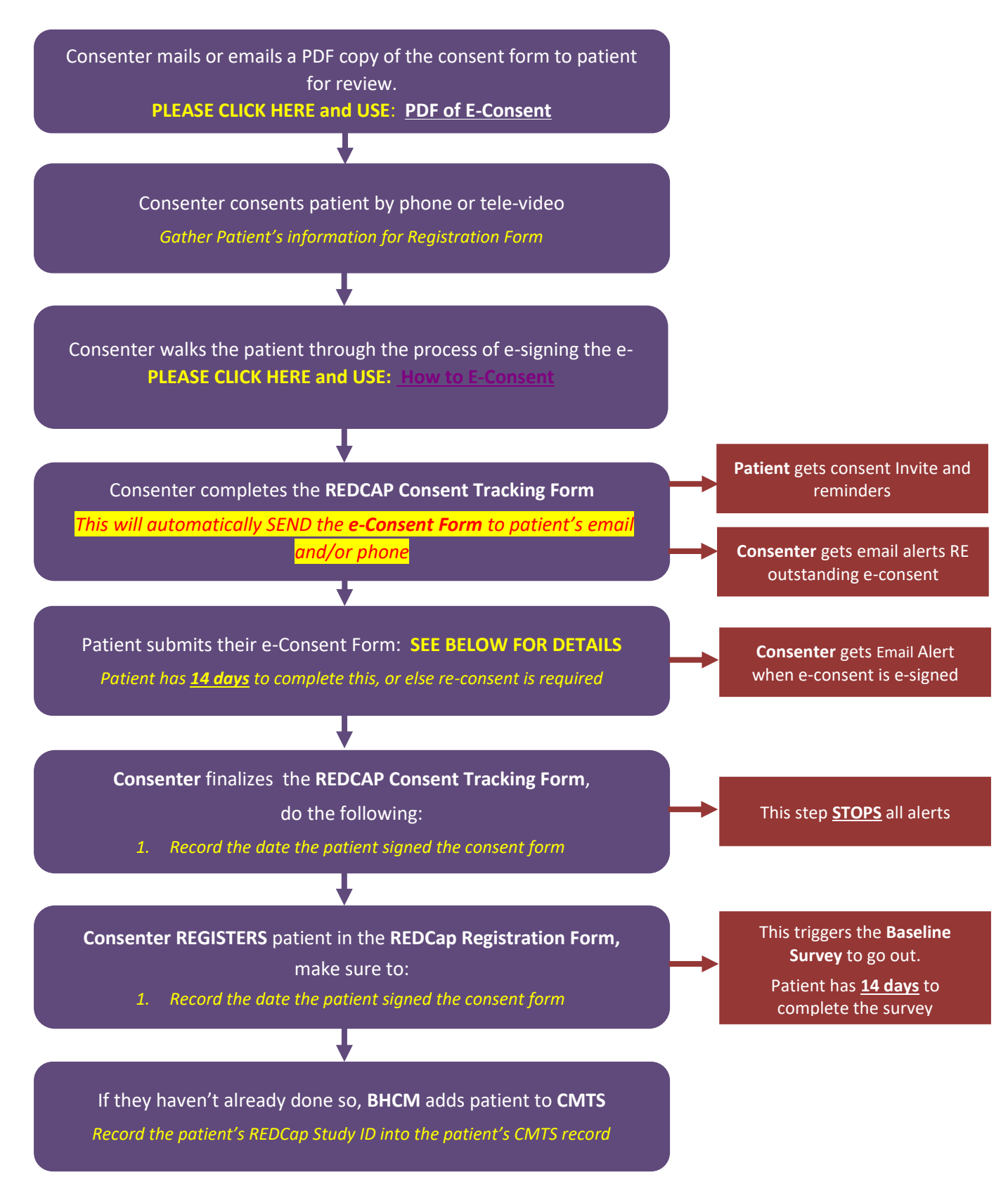

Collaborating to Heal Addiction and Mental Health in Primary Care

## **LAST TWO PAGES OF THE PATIENT e-CONSENT FORM**

1. Once THE PATIENT signs the e-consent and the HIPAA form (both) – they will reach the bottom of the Form, at this point **they must click the "Next Page" button.**

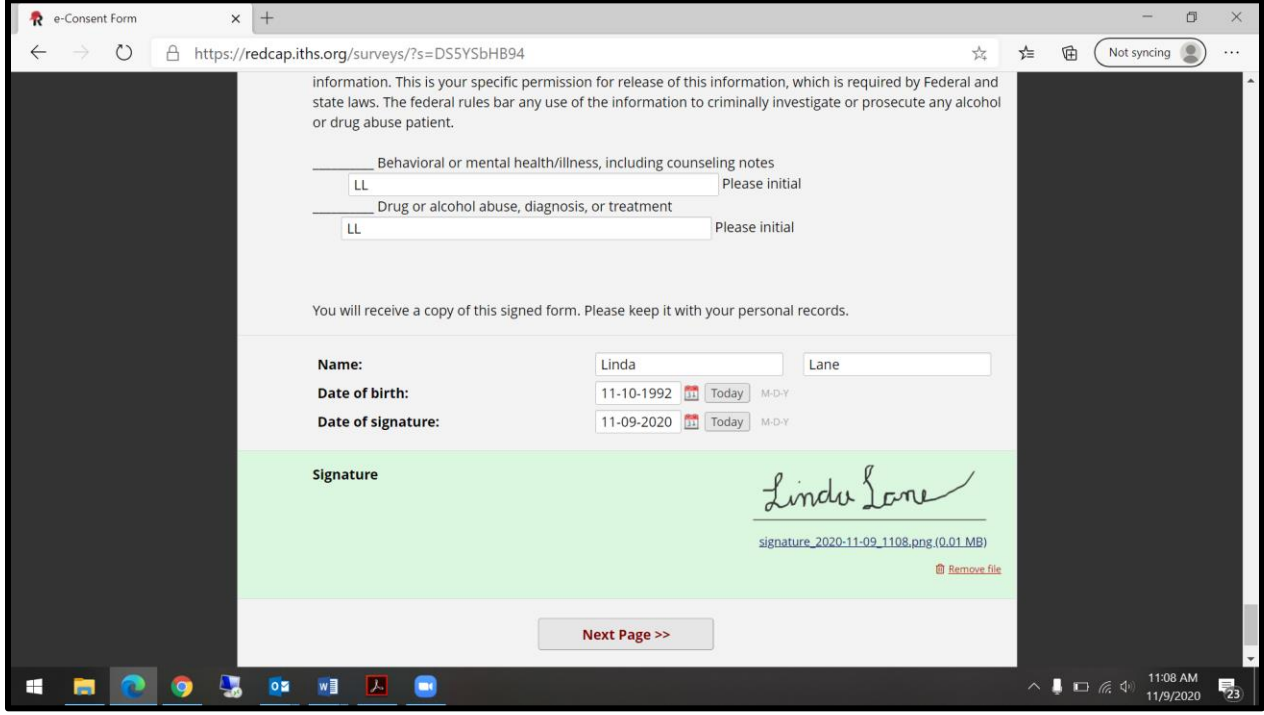

2. **IMPORTANT:** To submit the Form the patient **must click the checkbox** certifying that the information they shared is correct. **Then click "Submit".**

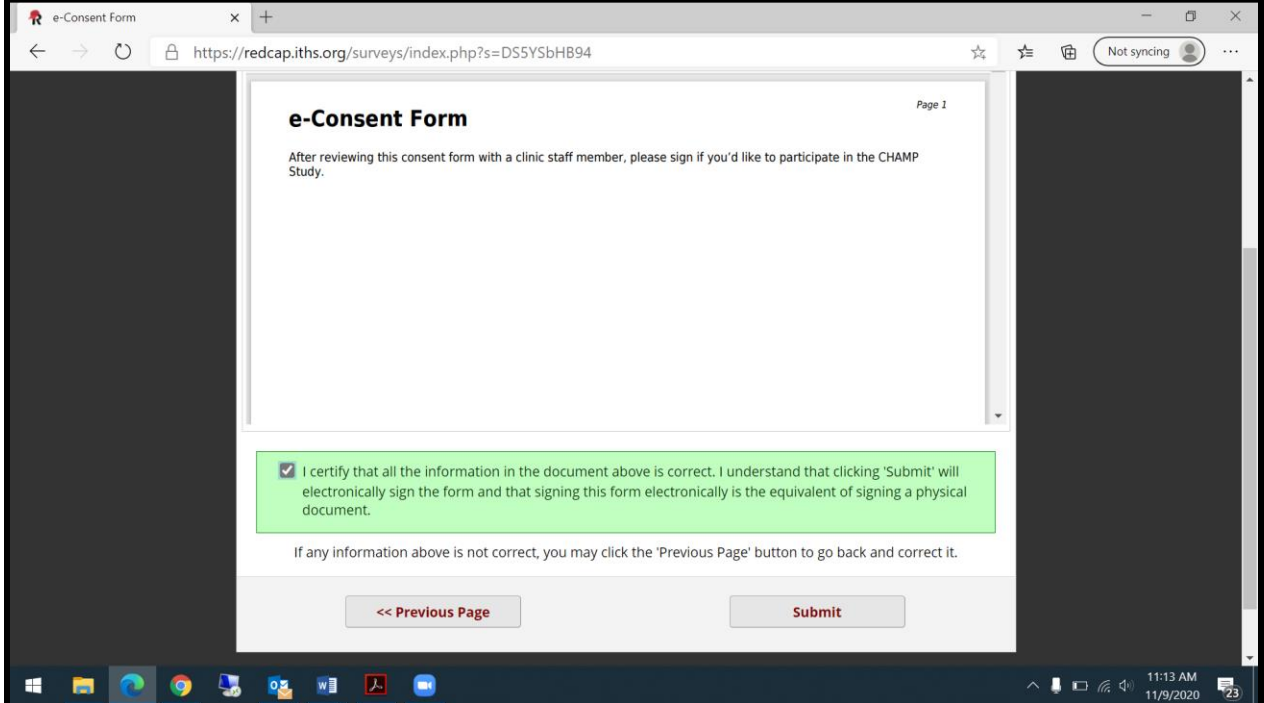